# **Software de análisis de mamografías para la ayuda al diagnóstico del cáncer de mama**

O. Marín Alonso<sup>1</sup>, D. Ruiz Fernández<sup>1</sup>, A. Soriano Payá<sup>1</sup>, MB. Sánchez Ruiz<sup>2</sup>

<sup>1</sup>Departamento Tecnología Informática y Computación, Universidad de Alicante, Alicante, España <sup>2</sup> Centro de Salud de Agost, Agost (Alicante), España

orma@alu.ua.es , druiz@dtic.ua.es , asoriano@dtic.ua.es , mbsanchez091a@cv.gva.es

## **Resumen**

*En este artículo presentamos una aplicación que tiene como propósito facilitar la tarea de diagnóstico y clasificación de anomalías presentes en mamografías. La aplicación incluye distintas herramientas para el procesamiento de las imágenes de estudio buscando facilitar su comprensión y análisis El software puede ser utilizado por radiólogos en formación como complemento a los estudios teóricos. La aplicación permite el acceso a una base de datos compuesta por mamografías ya diagnosticadas y clasificadas en función de la anomalía que presentan para que el usuario pueda utilizarlas como referencia para extraer características que le puedan ser útiles en la tarea de diagnóstico.*

## **1. Introducción**

Hoy en día el cáncer de mama es la segunda causa de muerte por cáncer entre la población femenina tras el cáncer de pulmón siendo también el tipo de tumor maligno más común entre las mujeres de todo el mundo (sin contar los tumores no melanomas relacionados con el cáncer de piel) En España se diagnostican unos 16.000 casos al año, lo que representa casi el 30% de todos los tumores del sexo femenino del país con un incremento anual de la incidencia de entre un 1 y un 2% [1].

La detección temprana de síntomas asociados a la presencia de este tipo de tumor es un factor clave para reducir la mortandad ya que la efectividad de muchos tratamientos depende en gran medida de en que etapa del desarrollo del tumor se apliquen. Debido a esto se han extendido los programas de seguimiento y revisiones preventivas en las que se obtienen imágenes de las mamas utilizando diversas técnicas, siendo la más común el uso de máquinas de rayos x (mamógrafos). Se ha demostrado que esta técnica es la mejor para la detección temprana [2] por lo que la lectura e interpretación de mamografías se ha convertido en una tarea en constante crecimiento.

### **1.1. Análisis e interpretación de las mamografías**

En el proceso de interpretación de las mamografías los radiólogos analizan cuidadosamente cada imagen en busca de cualquier signo de anormalidad que a menudo pueden ser sutiles y de un tamaño muy reducido. Ocasionalmente hay detalles que son pasados por alto

bien por no ser interpretados correctamente, bien por que su percepción es muy difícil (pueden aparecer camuflados por la densidad variable de los distintos tejidos del interior del pecho y la distribución espacial de los mismos, generalmente superpuestos). Se estima que entre un 10% y un 30% de las pruebas visuales asociadas a la presencia de una anomalía pasan desapercibidas en el análisis de los radiólogos dando lugar a lo que se suele llamar "falsos negativos" [3].

## **1.2. Análisis automatizado de mamografías**

La automatización de este proceso utilizando distintas tecnologías es un área de investigación desde hace dos décadas ya que puede facilitar e incrementar su porcentaje de acierto desde dos perspectivas: por un lado los sistemas de diagnóstico y/o detección de anomalías asistido por computador (CAD en inglés) proporcionan una segunda opinión en la que el experto puede basarse para complementar su primer análisis reduciendo de este modo la probabilidad de pasar por alto algún detalle o interpretarlo erróneamente. Por otra parte el usuario puede tener a su alcance mucha más información, que puede resultarle útil, y de forma más rápida utilizando algunas de estas tecnologías del campo de la informática, las comunicaciones o la ingeniería. Pese a los avances tecnológicos no es posible detectar y clasificar con una fiabilidad total los signos asociados a la presencia de un tumor utilizando procesos basados en algoritmos. Por tanto el proceso de diagnóstico no puede ser automatizado por completo y debe ser utilizado como un herramienta de soporte y ayuda a la labor del radiólogo.

El uso de estas tecnologías de ayuda al diagnóstico tiene como uno de sus principales beneficios la reducción en el número de biopsias y otras cirugías invasivas necesarias para certificar el carácter benigno o maligno de una anomalía detectada en la imagen.

# **2. Desarrollo del software**

Todo lo comentado hasta ahora demuestra lo importante que resulta para la tarea de un radiólogo la experiencia revisando mamografías que haya acumulado durante su formación así como que este proceso de aprendizaje y perfeccionamiento debe ser continuo. Es evidente que un radiólogo podrá desarrollar mucho mejor el proceso de análisis y diagnóstico si dispone de herramientas que le permitan obtener la mayor información posible de las imágenes con la que complementar sus conocimientos [4].

El fin de la aplicación que hemos desarrollado es dotar al usuario de un conjunto de herramientas software y funcionalidades que faciliten el proceso de diagnóstico y la actividad formativa. En los siguientes apartados se explican con más detalle ambos aspectos.

La aplicación está diseñada para ser utilizada en un entorno Microsoft Windows al haber sido desarrollada utilizando C# como lenguaje de programación sobre la plataforma .NET. El aspecto del interfaz es el habitual en las aplicaciones de este entorno y cuenta con un área de visualización de mamografías que permite cargar y manipular varias de forma simultánea (Figura 1).

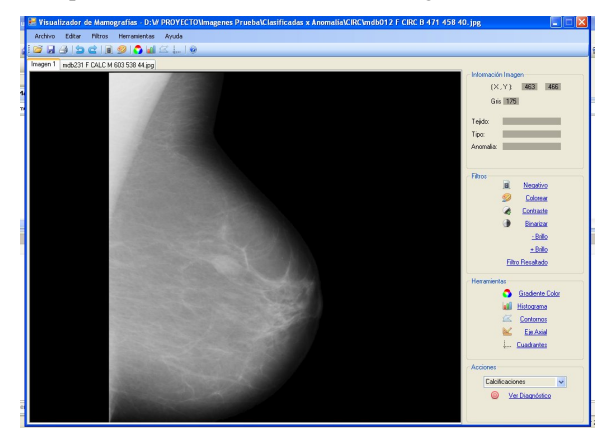

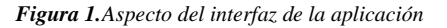

Las imágenes utilizadas en las pruebas son la que componen la base de datos de mamografías mini-MIAS [5] que forma parte del proyecto Pilot European Image Processing Archive (PEIPA) [6]. Esta base de datos cuenta con 322 mamografías y para cada una incluye información del tipo de anomalía que presenta, su localización en la imagen y otros datos de interés como el tipo de tejido predominante etc.

### **2.1. Procesamiento de la imagen**

Una mamografía en esencia es una imagen con una resolución grande (1024x1024 en las usadas en las pruebas) y en escala de grises. En la imagen aparecen los puntos asociados a tejidos de mayor densidad en colores claros y los asociados zonas de menor densidad en colores oscuros: en función del tipo predominante, el aspecto del interior del pecho puede ser poco claro u homogéneo. Esto dificulta la localización a simple vista de algunas anomalías que pueden permanecer ocultas por estar bajo una capa de tejido de mayor densidad, por su reducido tamaño o por la localización, por ejemplo cercana a un borde, en que se encuentra. En este escenario el análisis con ayuda de un computador de la imagen nos puede resultar muy útil.

El software desarrollado contiene un conjunto de algoritmos para el procesamiento de las imágenes algunos de las cuales son aplicados de forma automática y transparente al usuario. Ejemplo de esto es lo que ocurre cuando se carga una mamografía (Figura 2); en este momento se inicia un proceso que tiene como fin segmentar de forma automática el área de la imagen que ocupa el pecho del fondo para reducir el área sobre el que se apliquen a posteriori otras operaciones (reduciendo de esta forma costes computacionales) (Figura 3). También se reduce así la influencia que tengan algunos defectos o marcas de la mamografía (etiquetas, reflejos de la lente, marcas de polvo…) en el procesamiento global de la imagen.

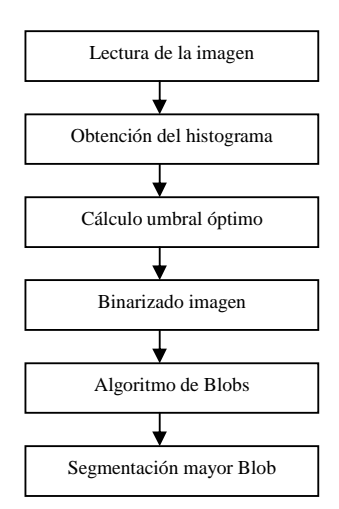

*Figura 2.Etapas de la segmentación automática asociada a la carga de una mamografía*

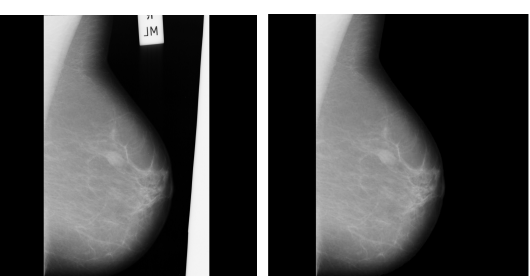

*Figura 3.Mamografía antes del proceso de segmentación automático e imagen resultado del mismo*

La aplicación incluye otros algoritmos que el usuario escoge aplicar o no sobre la imagen para resaltar o matizar alguna característica de la misma. Algunos ejemplos son: obtención de la inversa de una imagen (efecto negativo), aplicación de filtros exponenciales, logarítmicos y otros para manipular el brillo o el contraste, obtención del histograma por niveles de gris o por componentes RGB y su representación gráfica, convolución de la imagen utilizando filtros Gaussianos, Laplacianos, media, mediana, etc [7] [8] [9] [10].

Del conjunto de algoritmos implementados cabe destacar dos de ellos por la funcionalidad que proporcionan para destacar algunos tipos concretos de anomalías difíciles de detectar a simple vista. El primero es la aplicación de un filtro de coloreado o falso color a la mamografía en

escala de grises. Este filtro asocia a cada píxel de la imagen en escala de gris original unas componentes RGB, utilizando un factor distinto para cada una, en función de su intensidad. Obtenemos información por el contraste entre los colores de cada zona pero no por los colores escogidos [8] [9]. En la imagen resultado que se obtiene se pueden distinguir mucho mejor las distintas áreas en que se divide el interior de la mama permitiendo percibir detalles ocultos en la imagen original. Este detalle puede ser especialmente útil para la detección de una posible distorsión arquitectural en el interior de una mama o asimetrías entre la estructura de las dos. Podemos observar la aplicación de este filtro sobre una mamografía en la Figura 4.

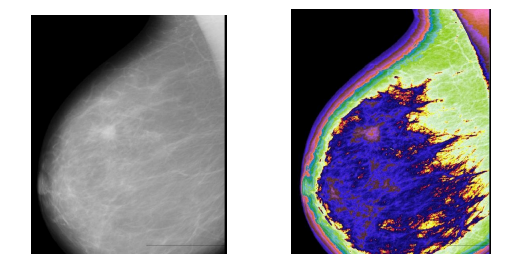

*Figura 4.Resultado de aplicar el filtro de falso color*

La otra funcionalidad destacada consiste en asignar un valor a cada componente RGB de los píxeles en función de su intensidad en la imagen original. En este caso la gama de colores asignados es restringida y va asociada a cómo de densa es la porción de tejido que estamos coloreando. En este caso el color que se asigne a cada píxel nos transmite una información concreta. Se utiliza una escala similar a la utilizada en las imágenes térmicas, asociando el color negro a las zonas de menor densidad y el rojo a las de mayor densidad con lo que al final obtenemos un mapa de densidades del interior del pecho. Esta funcionalidad es muy útil a la hora detectar calcificaciones o masas que pueden pasar desapercibidas en la imagen en escala de grises al ser más difícil percibir la diferencia entre su tonalidad y la de los tejidos fibroglandulares o grasos que puede estar detrás (Figura 5).

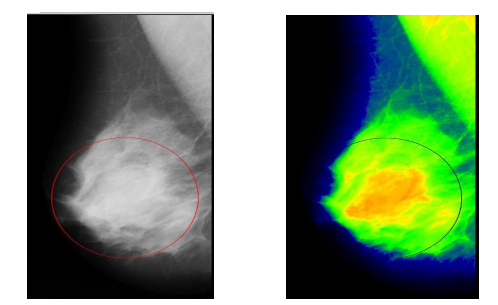

*Figura 5.Mapa de densidad de tejidos que nos muestra una masa que pasa desapercibida en la imagen original*

Por ultimo la aplicación cuenta con funciones que permiten tener referencias para efectuar comparaciones entre la distribución espacial de elementos relevantes de la imagen como pueden ser la posición del pezón, el área ocupada por cada tipo de tejido etc. Ejemplo de estas funciones son la obtención y marcado en pantalla del eje

axial del pecho y el uso de una división en cuadrantes de la imagen común para todas (Figura 6).

#### **2.2. Ayuda a la formación en el diagnóstico del cáncer de mama**

Durante el proceso de diagnóstico puede darse el caso que un médico en formación o un radiólogo con poca experiencia pueda percibir la presencia de una anomalía pero que no pueda caracterizarla correctamente (si una masa es de morfología circular o especular por ejemplo), y que tenga dudas de si realmente es anomalía o de si es de carácter benigno o no. En este escenario entendemos que puede ser de gran utilidad para el radiólogo tener a su alcance un conjunto de imágenes ya diagnosticadas así como cierta información asociada a las mismas, de forma que pueda consultarlas para tratar de buscar similitudes entre estas y la que esta tratando de diagnosticar.

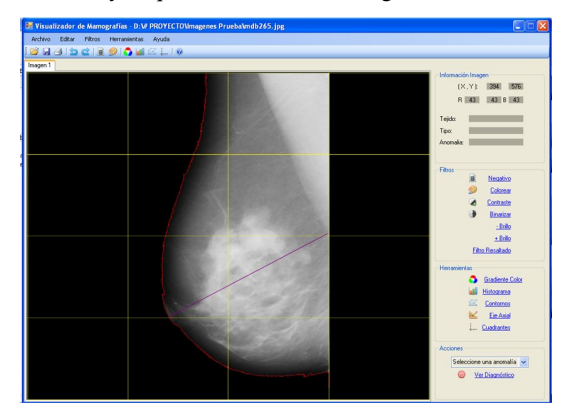

*Figura 6. Mamografía de la que se ha extraído y marcado su contorno, eje axial y se ha divido en cuadrantes.*

Partiendo de esa idea, la aplicación utiliza las imágenes de mini-MIAS como base de conocimiento al agruparlas en función de la anomalía que ha sido identificada en cada una de ellas. El usuario puede elegir uno de los tipos de anomalía que se suelen distinguir en el análisis de mamografías [12] [13] y escoger entre las imágenes diagnosticadas con esa anomalía pudiendo abrir todas las que quiera.

Una vez cargada la imagen se muestra la información asociada a su diagnóstico: si es benigna o no, el tejido dominante y la anomalía que presenta y se marca en pantalla el área ocupada por la anomalía mostrándola en el interior de un círculo que contrasta con el color de fondo.

El usuario puede aplicar sobre las imágenes diagnosticadas los mismos filtros y herramientas que aplica sobre la imagen a diagnosticar con el fin de poder extraer información de similitudes y diferencias que le ayuden a determinar un diagnóstico. Hay que tener en cuenta que de esta forma puede tener acceso instantáneo a un gran número de imágenes que conforman la base de conocimiento y que dicho conjunto puede ir creciendo constantemente.

De esta forma los radiólogos en formación pueden utilizar las herramientas que les proporciona la aplicación para ir definiendo y reconociendo propiedades que caracterizan cada tipo de anomalía así como practicando sobre casos reales ya resueltos.

## **3. Conclusiones y trabajos futuros**

Como hemos comentado el cáncer de mama es el tumor maligno más frecuente entre las mujeres y la detección precoz de sus síntomas es clave para su tratamiento y curación. Para lograr esa detección temprana se cuenta con un conjunto de técnicas de distinta naturaleza entre las que destaca como medio más eficaz y extendido el uso de mamografías. Sin embargo, interpretar la información contenida en una mamografía no es una tarea sencilla debido lo heterogeneidad de esta, a la características propias de la fisiología de cada paciente y a las limitaciones propias de la técnica utilizada para obtener la imagen (escala de grises, representación 2D,…).

Saber identificar y clasificar cualquier anomalía en una mamografía es una tarea basada en la experiencia e intuición del radiólogo que debe acumular ambas para extraer la mayor información posible de la observación de la imagen. Esta experiencia se adquiere por la observación simple y sistemática de mamografías lo cual hace que este proceso sea lento y difícil.

Ante esta doble problemática (complejidad de las imágenes y dificultad del proceso de aprendizaje) la aplicación que aquí presentamos proporciona al radiólogo un conjunto de herramientas software que aplicadas sobre las imágenes de estudio le ayudan a percibir más detalles y de forma más clara y así disponer de más y mejores elementos de juicio. Al mismo tiempo cuenta con funcionalidades orientadas a otro tipo de usuario como son los médicos en formación, futuros radiólogos, que permiten a estos utilizar el software como complemento de su proceso de aprendizaje teórico. La aplicación pone a su disposición un conjunto de imágenes ya diagnosticadas y de funcionalidades con que manipularlas, con la intención de ayudarles en su aprendizaje.

Como trabajos futuros, sobre la aplicación ya diseñada se plantean ampliaciones relacionadas con diversos aspectos como la gestión de la base de datos de imágenes diagnosticadas, el aumento del número de imágenes, la conversión de la aplicación en servicio web que permita el acceso remoto a sus funcionalidades. También se plantea la incorporación de nuevos algoritmos de procesamiento de las imágenes orientados a destacar características propias de cada anomalía. Esto nos permitiría a su vez intentar obtener un conjunto de características lo más descriptivo posible de cada tipo de anomalía.

Finalmente, se considera incorporar algoritmos basados en inteligencia artificial que puedan plantear de forma

automática posibles diagnósticos (basados en el análisis de las imágenes realizado con los algoritmos implementados) que proporcionen más información al radiólogo para ayudarle en su decisión.

## **Referencias**

- [1] Página web de la Asociación Española Contra el Cáncer. http://www.muchoxvivir.org/index.jsp?seccion=37 (Consultada: Agosto 2009).
- [2] Freer TW, Ulissey MJ*.* Screening mammography with computer-aided detection: prospective study of 12,860 patients in a community breast center. *Radiology*, 220, 2001*,* pp*:*781-786
- [3] Ulissey MJ. Mammography and Computer-Aided Detection. Revista web eMedicine (http://emedicine.medscape.com/article/346931-overview) 2009, (Consultada: Junio 2009).
- [4] Astley SM. Evaluation of Computer-Aided-Detection (CAD) prompting techniques for mammography. *The Bristish Journal of Radiology (BJR)*, 78, 2005, S20-S25.
- [5] Página web del proyecto The mini-MIAS Database of Mammograms. http://peipa.essex.ac.uk/info/mias.html (Consultada: Febrero 2009).
- [6] Página web del proyecto Pilot European Image Processing Archive (PEIPA). http://peipa.essex.ac.uk (Consultada: Marzo 2009).
- [7] Pertusa Grau JF. Técnicas de análisis de imagen. Aplicaciones en Biología. Publicacions de la Universitat de València, 2003 (ISBN: 84-370-5667-5).
- [8] Gonzalez RC, Woods RE. Digital image processing (3rd Edition). Pearson Education, 2008.
- [9] Russ JC. The image processing handbook (5ft edition). CRC Press, 2007.
- [10] de la Escalera A. Visión por computador. Prentice Hall, 2001.
- [11] Página web del portal médico Medcyclopaedia http://www.medcyclopaedia.com/library/topics/volume\_iii \_2/b/breast\_cancer\_imaging.aspx (Consultada: Marzo 2009).
- [12] Página web sobre el Breast Imaging Reporting anda Data System (BI-RADS) del Departamento de Radiología de la Universidad de Viena http://www.birads.at/mass.html (Consultada: Abril 2009)
- [13] Karssemeijer N, Otten JDM, Rijken H, Holland R. Computer aided detection of masses in mammograms as decision support. *The Bristish Journal of Radiology (BJR)*, 79, 2006, S123-S126.